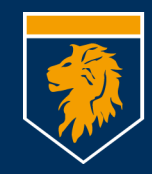

## **Munich Business School**

University of Applied Sciences

# Mitarbeitertelefon GXP <sup>2130</sup>

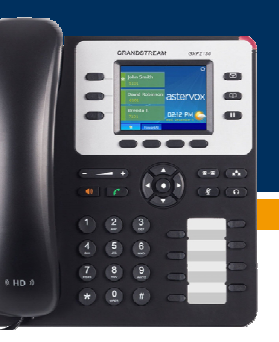

#### *Anrufen*

#### Keine "0" vorwählen!

Wie beim Handy: Erst wählen, dann abheben

- Wahlvorschläge nach den ersten Ziffern
- Dann entweder Hörer abheben, oder
- auf Lautsprecher legen
- $\Omega$  auf Headset legen

#### *Wahlwiederholung/Wählhistorie*

- Abheben oder
- "Wahlwdh" im Display, oder
- "History" im Display

## *Anruf annehmen*

Hörer abheben, oder Headset-Taste oder Lautsprecher-Taste.

Standardverhalten bei Anruf

- Weiterleitung an Mailbox nach 30 Sek klingeln
- Weiterleitung an Mailbox bei besetzt

### *Anrufweiterleitung*

- "Features" im Display
- Alle Anrufe
- •Bei Besetzt
- Bei Nichterreichbarkeit
- Löschen "Alle Anrufe" löscht alle Weiterleitungen

### *Gespräch weitervermitteln*

- Im Gespräch, Transfer-Taste  $\bullet$ ,
- es kommt die Ansage "wird verbunden",
- Zielrufnummer wählen
- Anrufer ankündigen
- Auflegen

## *Anruf halten / fortsetzen*

- Halten-Taste drücken
- Der Anrufer hört Wartemusik
- Fortsetzen:
	- Wiederaufnahme durch Drücken der blinkenden Leitungstaste

## *Konferenzen (max. weitere 3 Teilnehmer)*

- Ersten Teilnehmer anrufen
- Konferenz-Taste drücken , der erste Teilnehmer wird gehalten; rufen sie den nächsten Teilnehmer an
- Optional: Wiederholen sie obigen Schritt für den dritten Teilnehmer
- Drücken sie "ConfCall" im Display um die Konferenz zu starten.

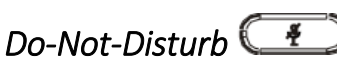

Verhalten sofort wie bei nicht erreichbar (Mailbox bzw. Weiterleitung)

### *Mailbox*

Anzeige von wartenden Nachrichten durch Blinklicht. Sie erhalten bei jeder neuen Mailboxnachricht zusätzlich eine Email.

- Abruf intern durch Taste
- Abruf extern unter Rufnummer 089/547678-289
- Initiale PIN ist ihre Durchwahl
- Unterschiedliche Nachrichten aufzeichnen für besetzt und nicht erreichbar
- Möglichkeit temporäre Nachricht aufzuzeichnen

## *Telefonbuch*

- Taste  $\Box$  -> Lokales Telefonbuch (wird zentral aktualisiert)
- •,Wählen", um Nummer zu wählen

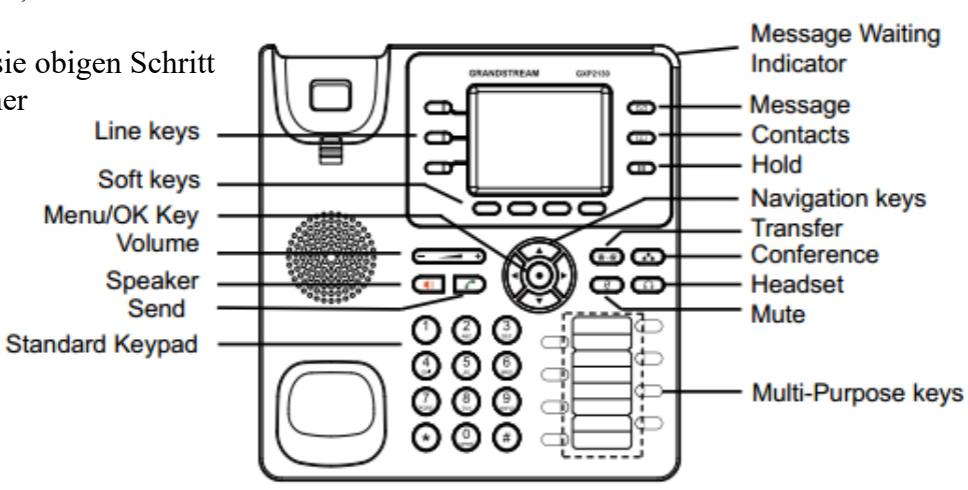

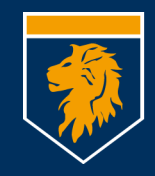

#### **Munich Business School** University of Applied Sciences

#### *Mailboxmenü*

Taste  $\Box$  oder Durchwahl 289 bzw. 089/547678-289 von extern **1** Read voicemail messages

- **<sup>3</sup>** Advanced
	- o **<sup>1</sup>** Reply
	- o**2** Call back
	- o**3** Envelope
	- o**4** Outgoing call
	- o**5** Send Message
- **<sup>4</sup>** Play previous message
- **<sup>5</sup>** Repeat current message
- **<sup>6</sup>** Play next message
- **<sup>7</sup>** Delete current message
- **<sup>8</sup>** Forward message to another mailbox
- **<sup>9</sup>** Save message in a folder
	- o**0** Save in new Messages
	- o **<sup>1</sup>** Save in old Messages
	- o**2** Save in Work Messages
	- o**3** Save in Family Messages
	- o**4** Save in Friends Messages
- **\*** Help; during msg playback: Rewind
- **#** Exit; during msg playback: Skip forward
- **2** Change folders
	- **<sup>0</sup>** Switch to new Messages
	- **<sup>1</sup>** Switch to old Messages
	- **<sup>2</sup>** Switch to Work Messages
	- **<sup>3</sup>** Switch to Family Messages
	- **<sup>4</sup>** Switch to Friends Messages
- **3** Advanced Options
- **<sup>5</sup>** Send Message

**0** Mailbox options

- **<sup>1</sup>** Record your unavailable message
- **<sup>2</sup>** Record your busy message
- **<sup>3</sup>** Record your name
- **<sup>4</sup>** Record your temporary message
	- o **<sup>1</sup>** Record your temporary message
	- o**2** Erase your temporary message (going back to the standard message)
- **<sup>5</sup>** Change your password
- **\*** Return to the main menu
- **\*** Help
- **#** Exit

### *Funktionstasten programmieren*

Programmierung über Webseite. Infos vom Label auf der Rückseite des Telefons.

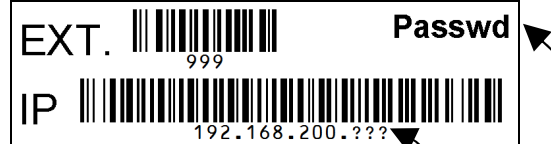

- Browser öffnen
- IP-Adresse eingeben
- Nutzername: "user", Passwort:
- Settings -> Programmable Keys
- 8 MPKs können belegt werden
- Intern: *Mode* "BLF", *Value:* Durchwahl
- Extern: *Mode* "Speeddial", *Value*: Rufnummer

#### *Tasten*

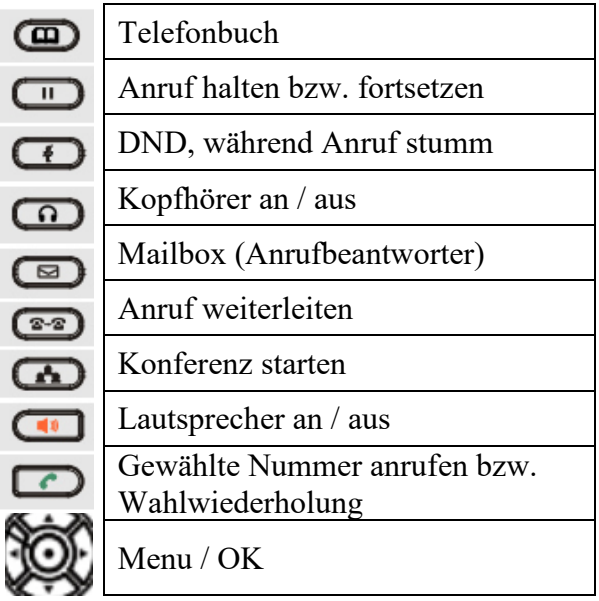

### *Sonstige Funktionen:*

- Kann mit Bluetooth-Headset verbunden werden
- Konferenzsystem: Einwahl über 166 bzw. 089/547678-166 von extern. Siehe separate Dokumentation
- Wählen per Mausklick (CTI), folgt
- Email-to-Fax-Gateway, folgt
- Ansonsten freue ich mich auf eure Ideen